МИНИСТЕРСТВО ОБРАЗОВАНИЯ РОССИЙСКОЙ ФЕЛЕРАЦИИ

САМАРСКИЙ ГОСУДАРСТВЕННЫЙ АЭРОКОСМИЧЕСКИЙ УНИВЕРСИТЕТ имени академика С.П. КОРОЛЕВА

# КУРСОВАЯ РАБОТА ПО ТАБЛИЧНОМУ ПРОЦЕССОРУ

Методические указания

CAMAPA 2001

Пояснительная записка представляет собой текстовый документ, состоящий из титульного листа и текста, разбитого на разделы и подразделы. Все страницы, за исключением титульного листа, нумеруются в правой области нижнего колонтитула. В области верхнего колонтитула указываются группа и фамилия автора пояснительной записки.

Ниже приводится описание структуры пояснительной записки. Все разделы  $\overline{u}$ подразделы, а также их порядок являются обязательными.

Образец титульного листа и задания на курсовую работу приведены в приложении к настоящим методическим указаниям.

## Задание на курсовую работу

Структура этого раздела зависит от конкретной темы и согласовывается с преподавателем (см. образец задания в приложении).

## Календарный план работы студента

Содержимое этого раздела должно выполняться в виде приводимой ниже таблицы, графы которой заполняются после согласования с преподавателем

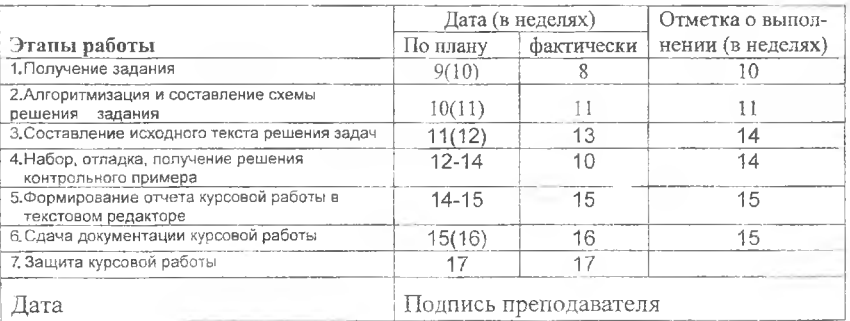

## Автореферат

В этом разделе указывается объем пояснительной записки в страницах и описывается ее структура(количество разделов, таблиц и диаграмм).

Кратко излагается цель выполненной разработки, приводится лаконичное онисание принципов ее использования.

Дается справка об инструментальных средствах (тип компьютера, версия табличного процессора, текстовый редактор и операционная система), которые использовались для разработки и создания пояснительной записки.

Указывается рекомендуемая область применения комплекса.

Следующий за этим раздел располагается на новом листе.

#### Постановка задачи

Состоит из двух подразделов.

## Математическая постановка задачи

Перечислить вычисляемые в таблицах величины и привести описание правил, задающих порядок их вычисления. Раскрыть суть выполненной в работе консолидации ланных и сводной таблицы.

#### Обоснование выбора компоненты Microsoft Office

Отметив табличный характер исходных данных, указать те средства табличного процессора, с помощью которых достигаются цели, перечисленные в спецификации программы.

## **Описание таблиц**

В этом разделе приводится список всех полей исходной и промежуточных таблиц с указанием назначения и типа хранимой информации. Кроме того, приводятся распечатки формул, записанных в вычисляемых ячейках.

#### **Описание пользовательского интерфейса**

Здесь дается перечень всех элементов управления, которые введены в приложение. Описание начинать с кнопок главного меню. Если в приложении используется расширенный фильтр, то в этом разделе следует привести распечатку всех его диапазонов с условиями фильтрации.

## **Макросы**

Этот раздел состоит из двух подразделов.

## Назначение макросов

Для каждого макроса указывается его назначение. Допускается групповое описание макросов, выполняющих сходные по характеру действия.

#### Тексты макросов

Здесь приводится распечатка текстов всех макросов, созданных в приложении.

## **Руководство оператора**

Содержит описание порядка действий, которые следует выполнить для того, чтобы начать, исполнить и завершить работу с приложением.

## **Результаты выполнения программы**

Этот раздел состоит из трех подразделов.

#### Отчеты

Приводятся распечатки выходных таолиц для каждого варианта сортировки, предусмотренного в приложении.

#### Сводные таблицы

Приводится распечатка сводной таблицы для каждого возможного значения страничного поля.

#### Диаграммы

Здесь даются рисунки создаваемых в приложении диаграмм.

## **Библиографический список**

Приводится список всех материалов и литературы, использованных при выполнении курсовой работы и пояснительной записки к ней.

## **Оглавление**

Создается средствами текстового редактора.

## ПРИЛОЖЕНИЕ 1

# **Образец титульного листа**

 $\vert \vert \leq \vert$ 

САМАРСКИЙ ГОСУДАРСТВЕННЫЙ АЭРОКОСМИЧЕСКИЙ УНИВЕРСИТЕТ имени академика С.П.Королева

Кафедра: КОМПЬЮТЕРНЫЕ СИСТЕМЫ

## ПОЯСНИТЕЛЬНАЯ ЗАПИСКА К КУРСОВОЙ РАБОТЕ

Дисциплина: ИНФОРМАТИКА

темя: *Автоматизация учета продаж в фирме «Бампер»*

Выполнил: Иванов И.И. Руководитель: Земляной Н.С. Оценка: Дата:

#### САМАРА 2001 г.

# Первый образец задания

## Задание на курсовую работу

Студент: Иванов И.И. Группа: 424a Тема: Автоматизация учета продаж в фирме «Бампер»

#### Формулировка задачи

Разработать программу(приложение), позволяющую вести обработку информации о продажах автомобилей в фирме «Бампер» поквартально и формировать сводные данные на полугодия иза год в целом.

#### Исходные данные

Исходные данные представлены в виде таблиц:

- Учета продаж(реализаций) по кварталам.
- Параметров ценообразования. i.

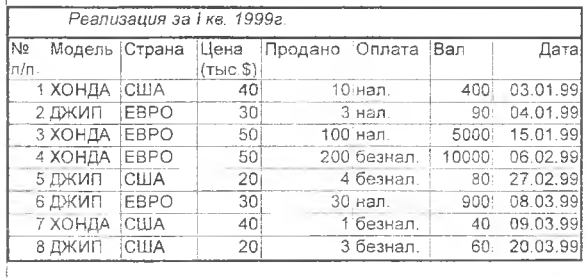

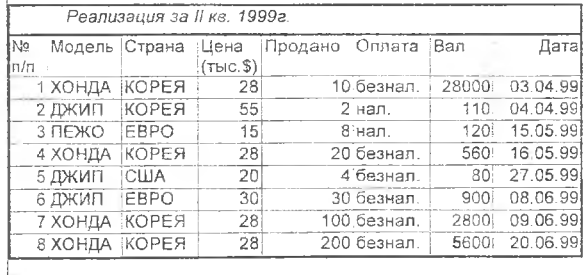

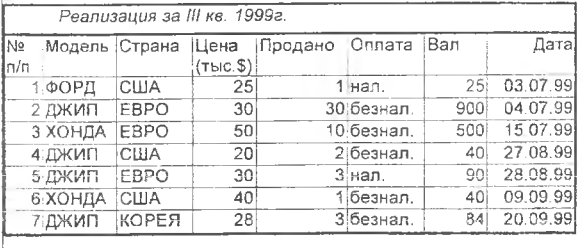

## Второй образец задания

## Задание на курсовую работу

Студент: Иванов И.И.

Группа: 421a

Тема: Вычисление напряжений  $\sigma$  и  $\sigma$  в очаге деформации при изгибе широкой полосы моментом

#### Формулировка задачи

.<br>Разработать программу (приложение), автоматизирующую процесс исследования напряжения в очаге деформации при изгибе широкой полосы моментом.

#### Исходные данные

Исходные данные представлены в виде таблицы-списка вариантов значений параметров.

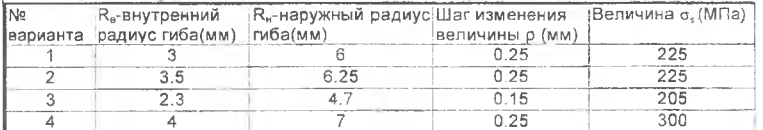

 $\mathbb{Z}_{2}$ 

Новые варианты могут быть составлены и добавлены в этот список.

#### Спецификация программы(приложения)

Приложение должно соответствовать приводимым ниже требованиям.

- 1. Организация диалога с пользователем выполнена средствами графических элементов управления (кнопка, полоса прокрутки, счетчик, переключатель, выключатель).
- 2. После запуска программа выводит рекламную заставку, содержащую краткое описание и руководство по применению.
- 3. Автоматизация основных операций с исходными данными:
	- Выбор варианта из списка.
	- Добавление строки варианта.
	- Удаление ошибочной строки варианта.
	- Правка данных в строке варианта.
- 4. Формирование нового варианта исходных данных выполняется с помощью элементов управления «Счетчик» и «Кнопка».
- Основные операции в приложении выполняются с помощью кнопочного меню:
	- Ввоз исхолных данных.
	- Вывод таблицы значений напряжений о, на просмотр и печать.
	- Вывод таблицы значений напряжений о<sub>в</sub> на просмотр и печать.
	- Вывод графика функции о, на просмотр и печать.
	- Вывод графика функции о<sub>е</sub> на просмотр и печать.
	- Выход из программы.

Лата

- 6. Выходные документы приложения:
	- Таблица значений напряжений о.
	- Таблица значений напряжений о.
	- Диаграмма функции напряжений о,.
	- Диаграмма функции напряжений ов-
	- Таблица вариантов исходных данных для расчета напряжений.
- 7. Расчет значений напряжений выполнять по формулам

$$
\sigma_{\rho} = \begin{cases}\n-\beta \cdot \sigma_{s} \cdot \ln(R_{n}/\rho), \text{ rpm} & R_{n} \ge \rho \ge P_{n}; \\
-\beta \cdot \sigma_{s} \cdot \ln(\rho/R_{o}), \text{ rpm} & P_{n} \ge \rho \ge R_{s};\n\end{cases}
$$
\n
$$
\sigma_{\theta} = \begin{cases}\n-\beta \cdot \sigma_{s} \cdot (1 - \ln(R_{n}/\rho)), \text{ rpm} & R_{n} \ge \rho \ge P_{n}; \\
-\beta \cdot \sigma_{s} \cdot (1 + \ln(\rho/R_{n})), \text{ rpm} & P_{n} \ge \rho \ge R_{s};\n\end{cases}
$$
\n
$$
\beta = 2/\sqrt{3}; \quad P_{n} = \sqrt{R_{n} \cdot R_{n}}
$$

Полнись преподавателя

Учебное издание

## КУРСОВЛЯ РАБОТА ПО ТАБЛИЧНОМУ ПРОЦЕССОРУ

Методические указания

Составитель *Земляной Николай Сергеевич*

Редактор Л. Я. Ч е г о д а е в а Корректор Н. С. Куприянова

Лицензия ЛР № 020301 от 30.12.96 г.

Подписано в печать 21.12.2001 г. Формат 60x84 1/16. Бумага офсетная. Печать офсетная. Уел. печ. л. 0,4. Уел. кр.-отт. 0,5. Уч. изд. л. 0,5. Тираж 100 экз. Заказ  $\sqrt{38}$ . Арт.С - 4(Д5)/2001.

Самарский государственный аэрокосмический университет имени академика С.П. Королева. 443086 Самара, Московское шоссе, 34.

ИПО Самарского государственного университета. 443001 Самара, ул. Молодогвардейская, 351.